# Contents

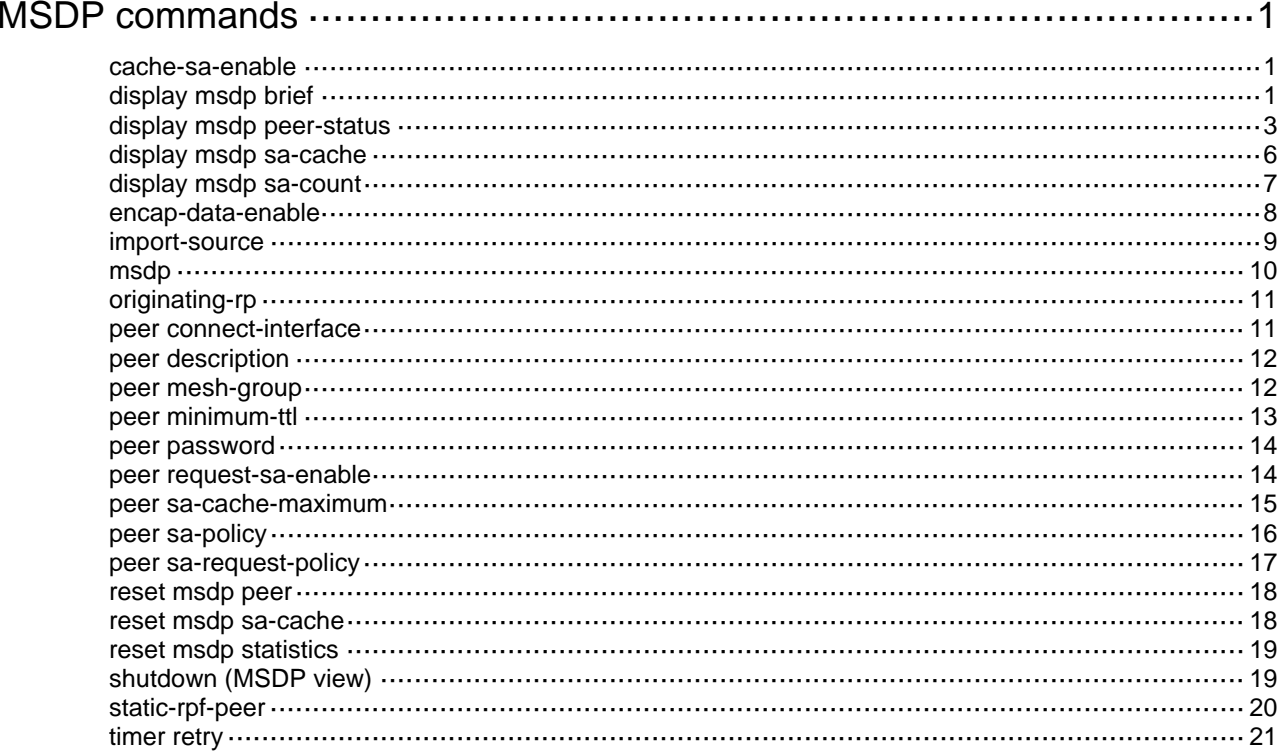

# <span id="page-1-1"></span><span id="page-1-0"></span>**MSDP commands**

# <span id="page-1-2"></span>cache-sa-enable

Use **cache-sa-enable** to enable the SA message cache mechanism to cache the (S, G) entries contained in SA messages.

Use **undo cache-sa-enable** to disable the SA message cache mechanism.

### **Syntax**

### **cache-sa-enable**

**undo cache-sa-enable** 

### **Default**

The SA message cache mechanism is enabled. The device caches the (S, G) entries contained in received SA messages.

### **Views**

MSDP view

### **Predefined user roles**

network-admin

### **Examples**

# Enable the SA message cache mechanism on the public network, so that the device caches the (S, G) entries contained in the received SA messages.

<Sysname> system-view

[Sysname] msdp

[Sysname-msdp] cache-sa-enable

### **Related commands**

- • **display msdp sa-cache**
- • **display msdp sa-count**

# <span id="page-1-3"></span>display msdp brief

Use **display msdp brief** to display brief information about MSDP peers.

### **Syntax**

**display msdp** [ **vpn-instance** *vpn-instance-name* ] **brief** [ **state** { **connect** | **disabled** | **established** | **listen** | **shutdown** } ]

### **Views**

Any view

### **Predefined user roles**

network-admin

network-operator

### **Parameters**

**vpn-instance** *vpn-instance-name*: Specifies a VPN instance by its name, a case-sensitive string of 1 to 31 characters. If you do not specify a VPN instance, this command displays brief information about MSDP peers on the public network.

**state**: Specifies a state. If you do not specify this keyword, the command displays brief information about MSDP peers in all states.

**connect**: Specifies the connecting state.

**disabled**: Specifies the connection failure state.

**established**: Specifies the session state.

**listen:** Specifies the listening state.

**shutdown**: Specifies the shutdown state.

### **Examples**

# Display brief information about MSDP peers in all states on the public network.

20.20.20.20 Established 00:00:13 100 0 0

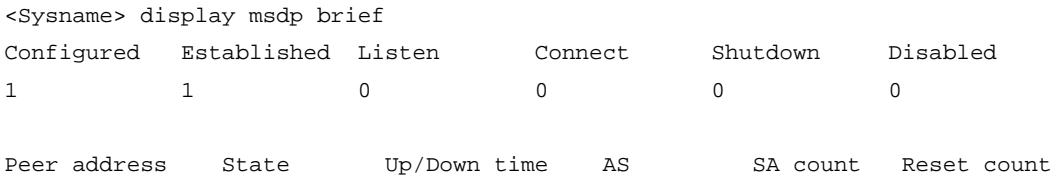

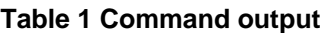

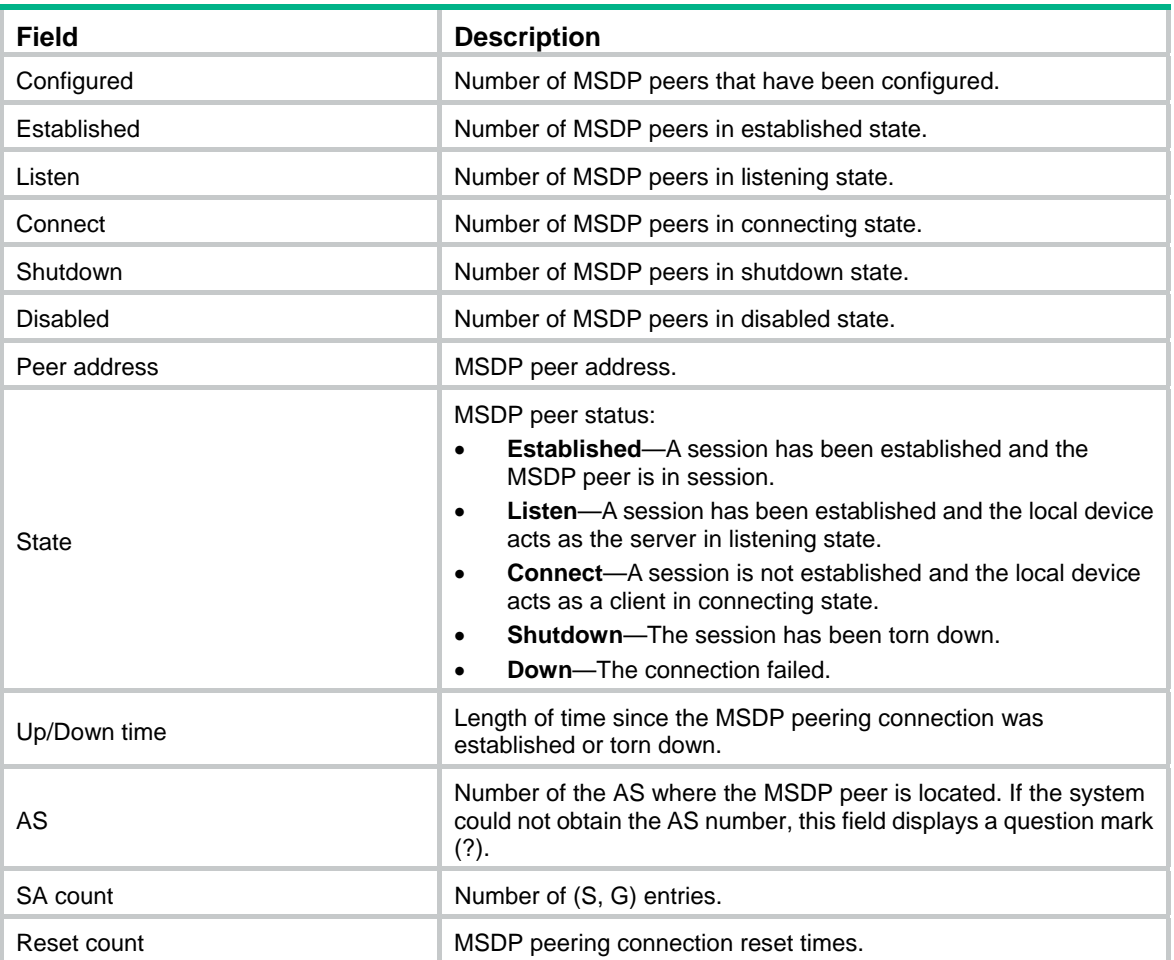

### <span id="page-3-1"></span><span id="page-3-0"></span>display msdp peer-status

Use **display msdp peer-status** to display detailed status of MSDP peers.

### **Syntax**

**display msdp** [ **vpn-instance** *vpn-instance-name* ] **peer-status** [ *peer-address* ]

### **Views**

Any view

#### **Predefined user roles**

network-admin

network-operator

#### **Parameters**

**vpn-instance** *vpn-instance-name*: Specifies a VPN instance by its name, a case-sensitive string of 1 to 31 characters. If you do not specify a VPN instance, this commands displays detailed status of the MSDP peers on the public network.

*peer-address*: Specifies an MSDP peer by its address. If you do not specify an MSDP peer, this command displays the detailed status of all MSDP peers.

### **Examples**

# Display the detailed status of MSDP peer 20.20.20.20 on the public network.

```
<Sysname> display msdp peer-status 20.20.20.20 
MSDP peer 20.20.20.20; AS 100 
  Description: 
  Information about connection status: 
    State: Disabled 
    Up/down time: 14:41:08 
    Resets: 0 
    Connection interface: LoopBack0 (20.20.20.30) 
    Received/sent messages: 867/867 
    Discarded input messages: 0 
    Discarded output messages: 0 
    Elapsed time since last connection or counters clear: 14:42:40 
    Mesh group peer joined: momo 
    Last disconnect reason: Hold timer expired with truncated message 
    Truncated packet: 5 bytes in buffer, type: 1, length: 20, without packet time: 75s 
  Information about (Source, Group)-based SA filtering policy: 
    Import policy: None 
    Export policy: None 
  Information about SA-Requests: 
    Policy to accept SA-Requests: None 
    Sending SA-Requests status: Disable 
  Minimum TTL to forward SA with encapsulated data: 0 
  SAs learned from this peer: 0, SA cache maximum for the peer: 4294967295 
  Input queue size: 0, Output queue size: 0 
  Counters for MSDP messages: 
    RPF check failure: 0 
    Incoming/outgoing SA: 0/0
```
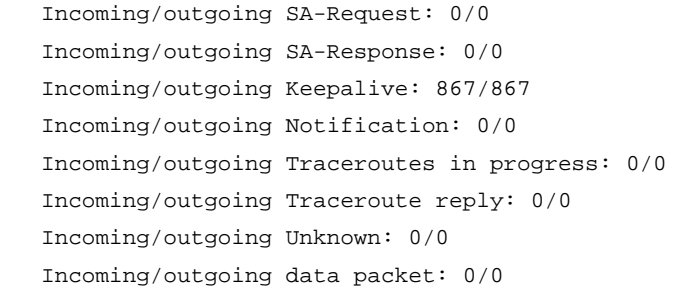

### **Table 2 Command output**

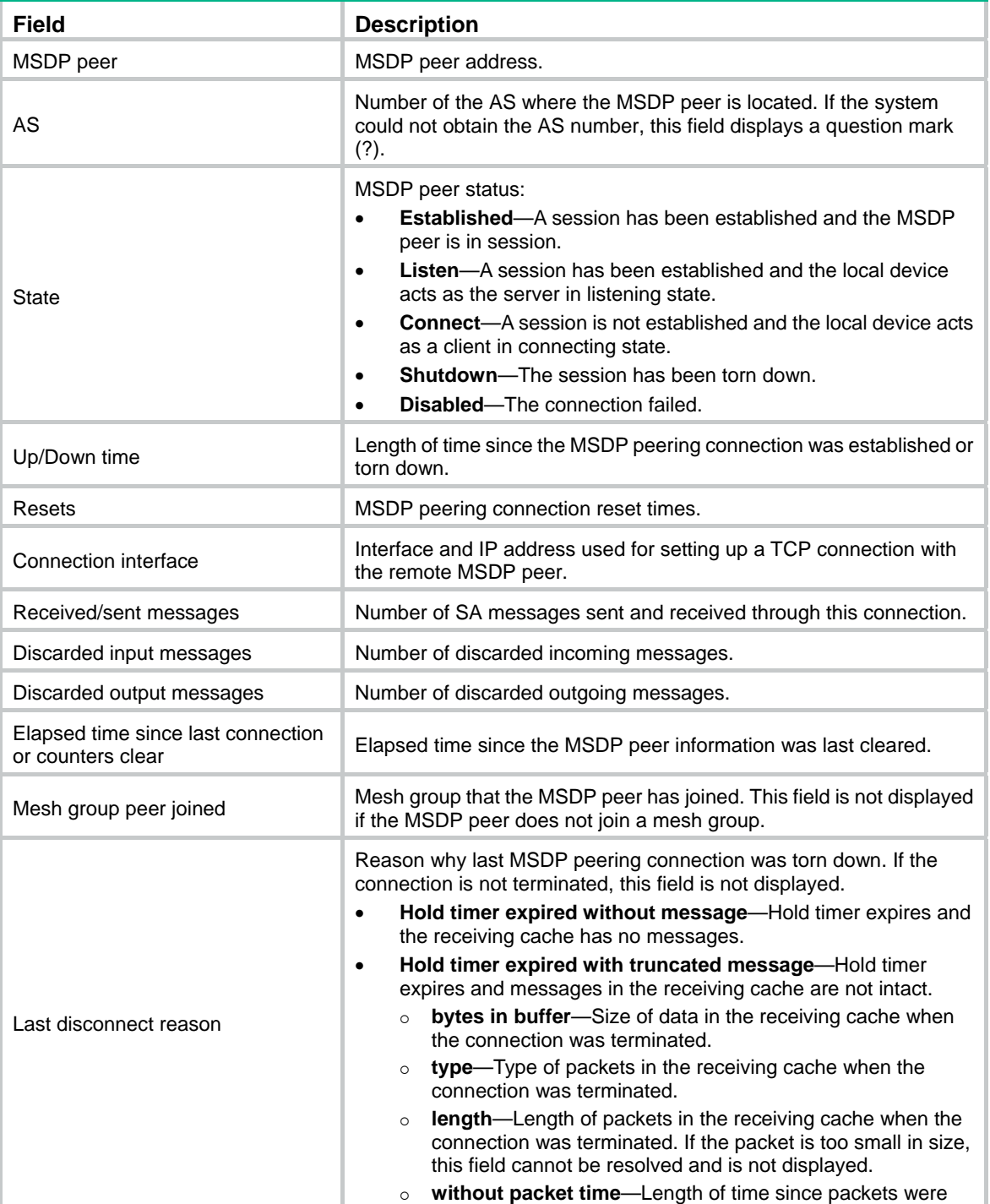

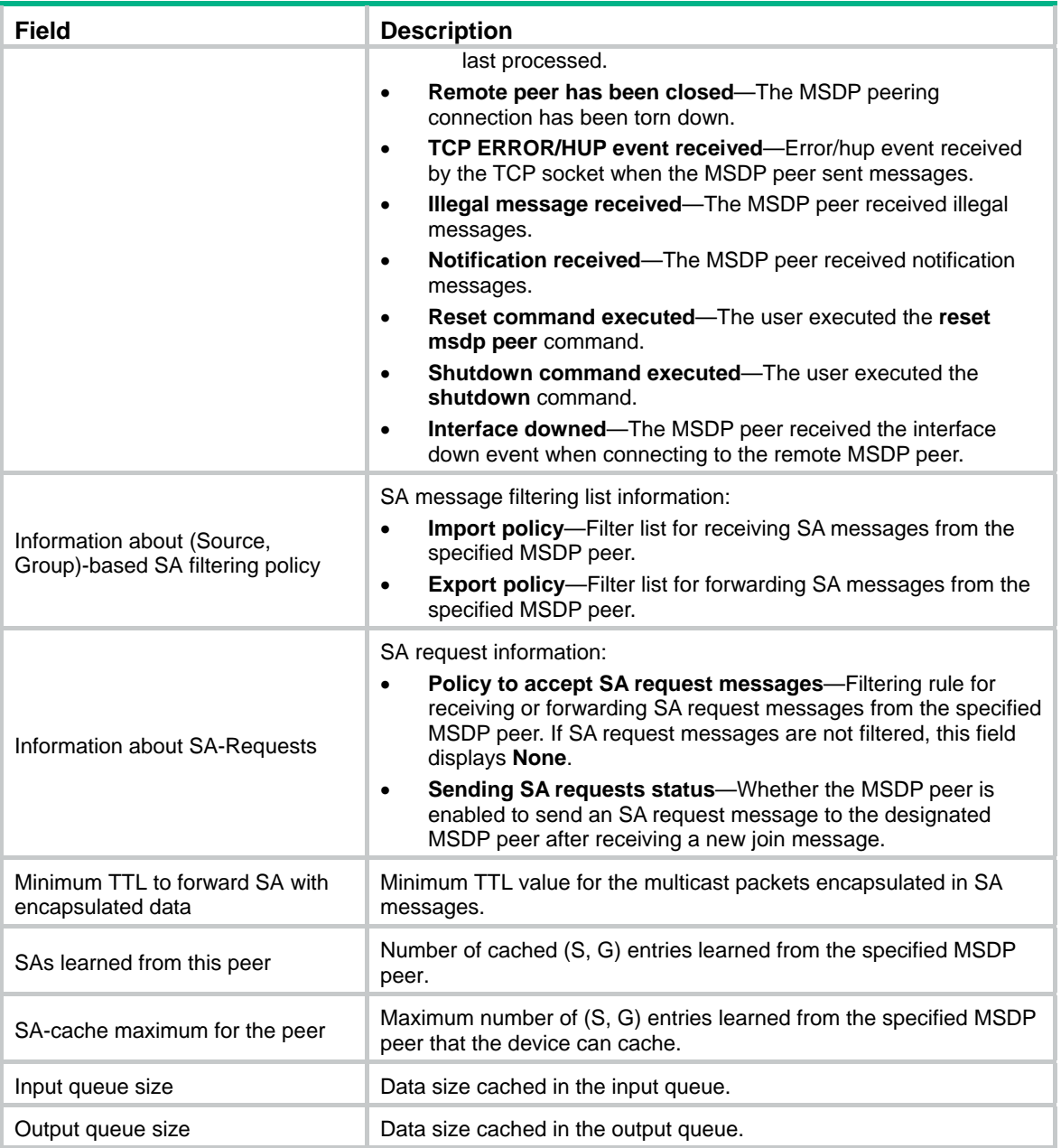

<span id="page-6-0"></span>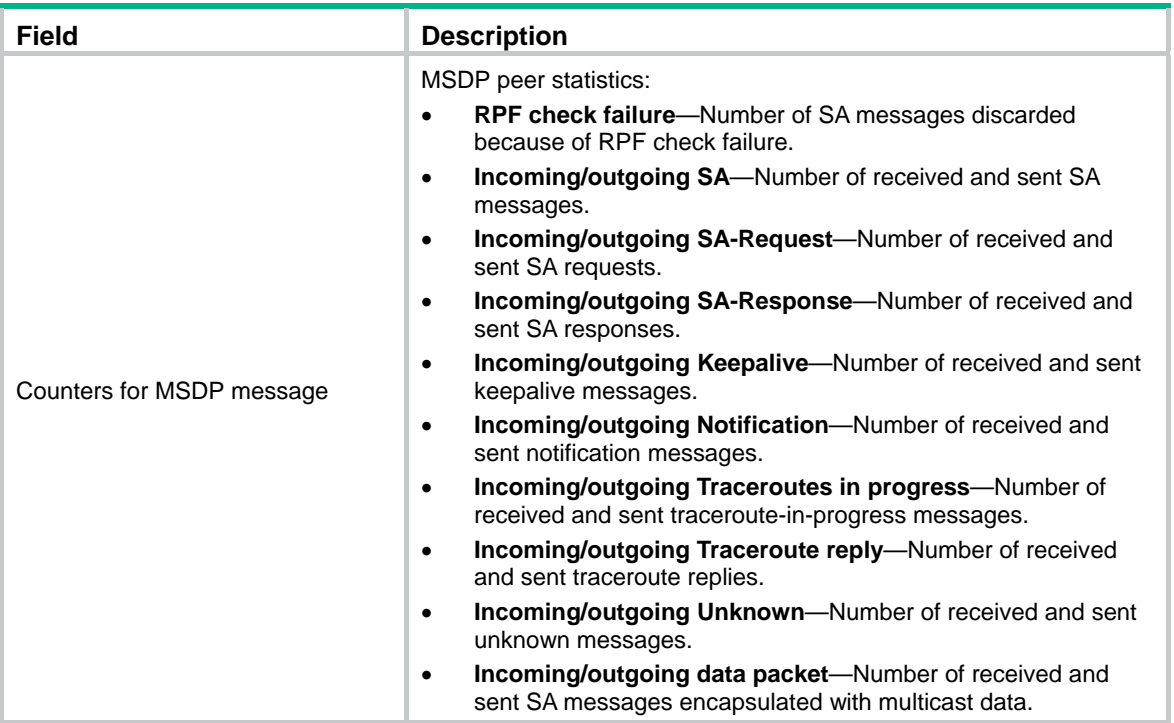

# <span id="page-6-1"></span>display msdp sa-cache

Use **display msdp sa-cache** to display (S, G) entries in the SA cache.

### **Syntax**

**display msdp** [ **vpn-instance** *vpn-instance-name* ] **sa-cache** [ *group-address* | *source-address* | *as-number* ] \*

### **Views**

Any view

### **Predefined user roles**

network-admin

network-operator

### **Parameters**

**vpn-instance** *vpn-instance-name*: Specifies a VPN instance by its name, a case-sensitive string of 1 to 31 characters. If you do not specify a VPN instance, this command displays (S, G) entries in the SA cache on the public network.

*group-address*: Specifies a multicast group address in the range of 224.0.1.0 to 239.255.255.255. If you do not specify a multicast group, this command displays (S, G) entries for all multicast groups.

*source-address*: Specifies a multicast source address. If you do not specify a multicast source, this command displays (S, G) entries for all sources.

*as-number*: Specifies an AS number in the range of 1 to 4294967295. If you do not specify an AS number, this command displays (S, G) entries for all ASs.

### **Usage guidelines**

You must execute the **cache-sa-enable** command before you execute this command. Otherwise, this command does not give any output.

### <span id="page-7-0"></span>**Examples**

# Display information about the (S, G) entries in the SA cache on the public network.

```
<Sysname> display msdp sa-cache 
Total Source-Active Cache - 5 entries 
Matched 5 entries
```

| Source    | Group     | Origin RP   | Pro        | AS  | Uptime                | Expires               |
|-----------|-----------|-------------|------------|-----|-----------------------|-----------------------|
| 10.10.1.2 | 225.0.0.1 | 10.10.10.10 | <b>BGP</b> | 100 |                       | $00:00:11$ $00:05:49$ |
| 10.10.1.2 | 225.0.0.2 | 10.10.10.10 | <b>BGP</b> | 100 | $00:00:11$ $00:05:49$ |                       |
| 10.10.1.2 | 225.0.0.3 | 10.10.10.10 | <b>BGP</b> | 100 | $00:00:11$ $00:05:49$ |                       |
| 10.10.1.2 | 225.0.0.4 | 10.10.10.10 | <b>BGP</b> | 100 | $00:00:11$ $00:05:49$ |                       |
| 10.10.1.2 | 225.0.0.5 | 10.10.10.10 | <b>BGP</b> | 100 | $00:00:11$ $00:05:49$ |                       |

**Table 3 Command output** 

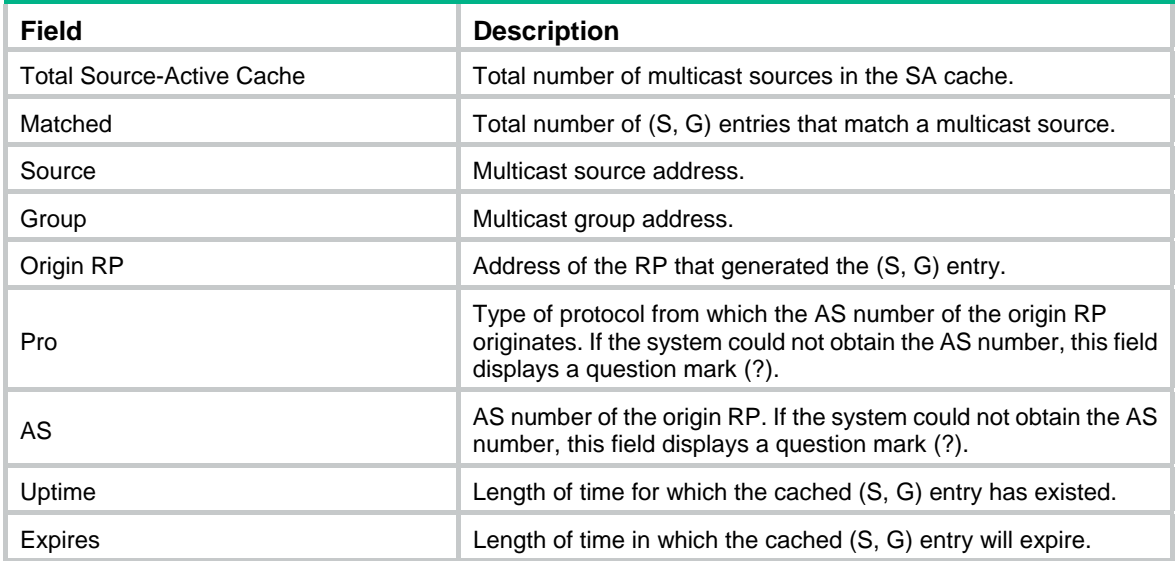

### **Related commands**

**cache-sa-enable**

# <span id="page-7-1"></span>display msdp sa-count

Use **display msdp sa-count** to display the number of (S, G) entries in the SA cache.

### **Syntax**

**display msdp** [ **vpn-instance** *vpn-instance-name* ] **sa-count** [ *as-number* ]

### **Views**

Any view

### **Predefined user roles**

network-admin

network-operator

### <span id="page-8-0"></span>**Parameters**

**vpn-instance** *vpn-instance-name*: Specifies a VPN instance by its name, a case-sensitive string of 1 to 31 characters. If you do not specify a VPN instance, this command displays the number of (S, G) entries in the SA cache on the public network.

*as-number*: Specifies an AS number in the range of 1 to 4294967295. If you do not specify an AS number, this command displays the number of (S, G) entries in the SA cache of all ASs.

### **Usage guidelines**

You must execute the **cache-sa-enable** command before you execute this command. Otherwise, this command does not give any output.

### **Examples**

# Display the number of (S, G) entries in the SA cache on the public network.

```
<Sysname> display msdp sa-count 
(S, G) entries statistics, counted by peer 
 Peer address SA count
  10.10.10.10 5 
(S, G) entries statistics, counted by AS
```
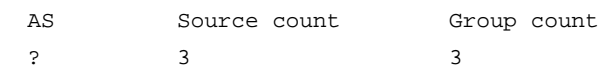

#### 5 (S, G) entries in total

### **Table 4 Command output**

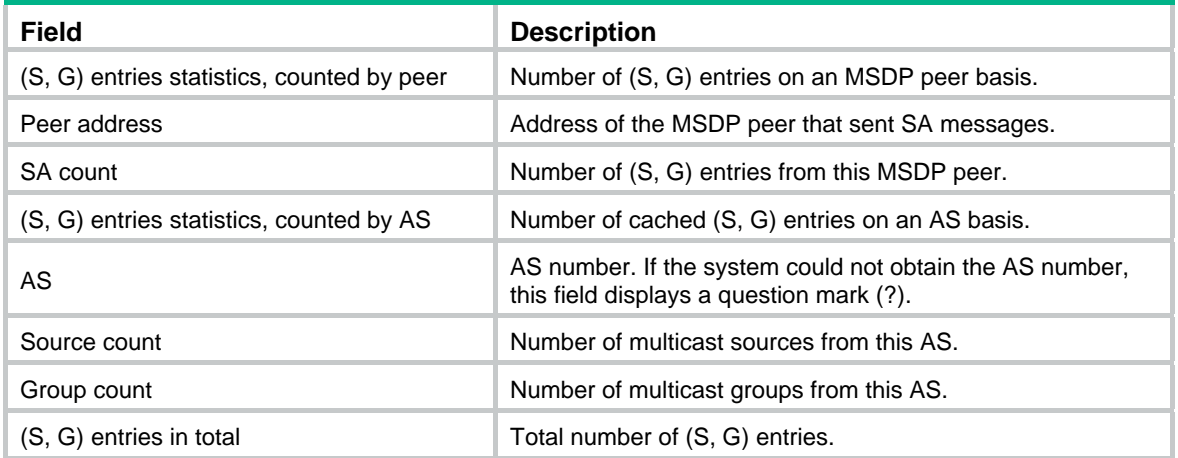

### **Related commands**

**cache-sa-enable**

### <span id="page-8-1"></span>encap-data-enable

Use **encap-data-enable** to enable multicast data encapsulation in SA messages.

Use **undo encap-data-enable** to restore the default.

### **Syntax**

**encap-data-enable undo encap-data-enable** 

### <span id="page-9-0"></span>**Default**

An SA message contains only (S, G) entries. No multicast data is encapsulated in an SA message.

### **Views**

MSDP view

### **Predefined user roles**

network-admin

### **Examples**

# Enable multicast data encapsulation in SA messages on the public network.

```
<Sysname> system-view 
[Sysname] msdp
```
[Sysname-msdp] encap-data-enable

# <span id="page-9-1"></span>import-source

Use **import-source** to configure an SA message creation policy.

Use **undo import-source** to remove the configured SA message creation policy.

### **Syntax**

**import-source** [ **acl** *acl-number* ]

### **undo import-source**

### **Default**

When an SA message is created, all the (S, G) entries within the domain are advertised in the SA message.

### **Views**

MSDP view

### **Predefined user roles**

network-admin

### **Parameters**

*acl-number*: Specifies an IPv4 basic or advanced ACL number in the range of 2000 to 3999. If you specify an ACL, this command advertises only the (S, G) entries that the ACL permits. This command does not advertise any (S, G) entries when any of the following conditions exists:

- You do not specify an ACL.
- The specified ACL does not exist.
- The specified ACL does not have valid rules.

### **Usage guidelines**

During ACL matching, the protocol ID in the ACL rule is not verified.

When you configure a rule in the IPv4 ACL, follow these restrictions and guidelines:

- For the rule to take effect, do not specify the **vpn-instance** *vpn-instance* option.
- In a basic ACL, the **source** *source-address source-wildcard* option specifies a multicast group address.
- In an advanced ACL, the **source** *source-address source-wildcard* option specifies a multicast source address. The **destination** *dest-address dest-wildcard* option specifies a multicast group address.

<span id="page-10-0"></span>• Among the other optional parameters, only the **fragment** keyword and the **time-range** *time-range-name* option take effect.

This command controls the creation of SA messages. You can also use the **peer sa-policy** command to configure a filtering rule to control forwarding and acceptance of SA messages.

### **Examples**

# On the public network, configure an SA creation policy to advertise only the (10.10.0.0/16, 225.1.0.0/16) entries when an SA message is created.

```
<Sysname> system-view 
[Sysname] acl number 3101 
[Sysname-acl-adv-3101] rule permit ip source 10.10.0.0 0.0.255.255 destination 225.1.0.0 
0.0.255.255 
[Sysname-acl-adv-3101] quit 
[Sysname] msdp 
[Sysname-msdp] import-source acl 3101
```
### **Related commands**

**peer sa-policy**

### <span id="page-10-1"></span>msdp

Use **msdp** to enable MSDP and enter MSDP view.

Use **undo msdp** to disable MSDP and remove the configurations in MSDP view to release the resources occupied by MSDP.

### **Syntax**

**msdp** [ **vpn-instance** *vpn-instance-name* ]

**undo msdp** [ **vpn-instance** *vpn-instance-name* ]

### **Default**

MSDP is disabled.

### **Views**

System view

### **Predefined user roles**

network-admin

#### **Parameters**

**vpn-instance** *vpn-instance-name*: Specifies a VPN instance by its name, a case-sensitive string of 1 to 31 characters. If you do not specify a VPN instance, this command applies to the public network.

### **Usage guidelines**

This command takes effect only when IP multicast routing is enabled.

### **Examples**

# Enable IP multicast routing on the public network, and enable MSDP on the public network and enter public network MSDP view.

```
<Sysname> system-view 
[Sysname] multicast routing 
[Sysname-mrib] quit 
[Sysname] msdp 
[Sysname-msdp]
```
### <span id="page-11-0"></span>**Related commands**

**multicast routing**

### <span id="page-11-1"></span>originating-rp

Use **originating-rp** to configure an interface address as the RP address of SA messages. Use **undo originating-rp** to remove the configuration.

### **Syntax**

**originating-rp** *interface-type interface-number*

### **undo originating-rp**

### **Default**

The PIM RP address is used as the RP address of SA messages.

### **Views**

MSDP view

### **Predefined user roles**

network-admin

### **Parameters**

*interface-type interface-number*: Specifies an interface by its type and number.

### **Examples**

# On the public network, specify the IP address of VLAN-interface 100 as the RP address of SA messages.

<Sysname> system-view [Sysname] msdp [Sysname-msdp] originating-rp vlan-interface 100

# <span id="page-11-2"></span>peer connect-interface

Use **peer connect-interface** to create an MSDP peering connection.

Use **undo peer connect-interface** to remove an MSDP peering connection.

### **Syntax**

**peer** *peer-address* **connect-interface** *interface-type interface-number*

**undo peer** *peer-address* 

### **Default**

MSDP peering connection is not created.

### **Views**

MSDP view

### **Predefined user roles**

network-admin

### **Parameters**

*peer-address*: Specifies an MSDP peer by its IP address.

*interface-type interface-number*: Specifies an interface by its type and number. The local device uses the primary IP address of the specified interface as the source IP address when setting up a TCP connection with the remote MSDP peer.

### <span id="page-12-0"></span>**Usage guidelines**

You must execute this command before you use any other **peer** command. Otherwise, the system notifies you that the MSDP peer does not exist.

### **Examples**

# On the public network, configure the router with IP address 125.10.7.6 as the MSDP peer of the local router, and configure VLAN-interface 100 as the local connection port.

```
<Sysname> system-view 
[Sysname] msdp 
[Sysname-msdp] peer 125.10.7.6 connect-interface vlan-interface 100
```
# <span id="page-12-1"></span>peer description

Use **peer description** to configure the description for an MSDP peer.

Use **undo peer description** to delete the description for an MSDP peer.

### **Syntax**

**peer** *peer-address* **description** *text*

**undo peer** *peer-address* **description**

### **Default**

No description is configured for an MSDP peer.

### **Views**

MSDP view

### **Predefined user roles**

network-admin

### **Parameters**

*peer-address*: Specifies an MSDP peer by its IP address.

*text*: Specifies a description, a case-sensitive string of 1 to 80 characters, including spaces.

### **Examples**

# On the public network, configure a description of **CustomerA** for the device at 125.10.7.6. <Sysname> system-view

[Sysname] msdp

[Sysname-msdp] peer 125.10.7.6 description CustomerA

# <span id="page-12-2"></span>peer mesh-group

Use **peer mesh-group** to configure an MSDP peer as a mesh group member.

Use **undo peer mesh-group** to remove an MSDP peer from the mesh group.

### **Syntax**

**peer** *peer-address* **mesh-group** *name* **undo peer** *peer-address* **mesh-group**

### <span id="page-13-0"></span>**Default**

An MSDP peer does not belong to any mesh group.

### **Views**

MSDP view

### **Predefined user roles**

network-admin

### **Parameters**

*peer-address*: Specifies an MSDP peer by its IP address.

*name*: Specifies a mesh group, a case-sensitive string of 1 to 32 characters. A mesh group name must not contain any spaces.

### **Examples**

# On the public network, configure MSDP peer 125.10.7.6 as a member of mesh group **Group1**.

```
<Sysname> system-view 
[Sysname] msdp 
[Sysname-msdp] peer 125.10.7.6 mesh-group Group1
```
# <span id="page-13-1"></span>peer minimum-ttl

Use **peer minimum-ttl** to configure the lower TTL threshold for multicast data packets encapsulated in SA messages.

Use **undo peer minimum-ttl** to restore the default.

### **Syntax**

**peer** *peer-address* **minimum-ttl** *ttl-value* 

**undo peer** *peer-address* **minimum-ttl**

### **Default**

The lower TTL threshold for a multicast packet to be encapsulated in an SA message is 0.

### **Views**

MSDP view

### **Predefined user roles**

network-admin

### **Parameters**

*peer-address*: Specifies an MSDP peer by its IP address.

*ttl-value*: Specifies the lower TTL threshold in the range of 0 to 255.

### **Examples**

# On the public network, set the lower TTL threshold for multicast packets to be encapsulated in SA messages to 10. Only multicast data packets whose TTL value is larger than or equal to 10 can be encapsulated in SA messages and forwarded to MSDP peer 110.10.10.1.

<Sysname> system-view

```
[Sysname] msdp 
[Sysname-msdp] peer 110.10.10.1 minimum-ttl 10
```
### <span id="page-14-1"></span><span id="page-14-0"></span>peer password

Use **peer password** to configure an MD5 authentication key used by both MSDP peers to establish a TCP connection.

Use **undo peer password** to restore the default.

### **Syntax**

**peer** *peer-address* **password** { **cipher** | **simple** } *password*

**undo peer** *peer-address* **password**

### **Default**

MSDP peers do not perform MD5 authentication to establish TCP connections.

#### **Views**

MSDP view

### **Predefined user roles**

network-admin

### **Parameters**

*peer-address*: Specifies an MSDP peer by its IP address.

**cipher**: Specifies a ciphertext MD5 authentication key.

**simple**: Specifies a plaintext MD5 authentication key.

*password*: Specifies the key string. This argument is case sensitive. If **simple** is specified, it must be a string of 1 to 80 characters. If **cipher** is specified, it must be a ciphertext string of 33 to 137 characters.

### **Usage guidelines**

The MSDP peers involved in MD5 authentication must be configured with the same authentication method and key. Otherwise, the authentication fails and the TCP connection cannot be established.

For security purposes, all keys, including keys configured in plain text, are saved in cipher text.

### **Examples**

# On the public network, configure an MD5 authentication key in plaintext as **aabbcc** for the TCP connections between the local end and MSDP peer 10.1.100.1. The configuration on the remote peer is similar.

<Sysname> system-view [Sysname] msdp [Sysname-msdp] peer 10.1.100.1 password simple aabbcc

### <span id="page-14-2"></span>peer request-sa-enable

Use **peer request-sa-enable** to enable the device to send an SA request message to an MSDP peer after receiving a new join message.

Use **undo peer request-sa-enable** to disable the device from sending an SA request message to the specified MSDP peer.

### **Syntax**

**peer** *peer-address* **request-sa-enable**

**undo peer** *peer-address* **request-sa-enable**

### <span id="page-15-0"></span>**Default**

After receiving a new join message, the device does not send an SA request message to any MSDP peer. Instead, it waits for the next SA message to come.

### **Views**

MSDP view

### **Predefined user roles**

network-admin

### **Parameters**

*peer-address*: Specifies an MSDP peer by its IP address.

### **Usage guidelines**

You must disable SA message cache mechanism before you execute this command. Otherwise, the device does not send out SA request messages.

#### **Examples**

# On the public network, disable the SA message cache mechanism. Enable the device to send an SA request message to MSDP peer 125.10.7.6 after it receives a new join message.

<Sysname> system-view [Sysname] msdp [Sysname-msdp] undo cache-sa-enable [Sysname-msdp] peer 125.10.7.6 request-sa-enable

### **Related commands**

- • **cache-sa-enable**
- • **display msdp peer-status**

### <span id="page-15-1"></span>peer sa-cache-maximum

Use **peer sa-cache-maximum** to configure the maximum number of cached (S, G) entries learned from an MSDP peer.

Use **undo peer sa-cache-maximum** to restore the default.

### **Syntax**

**peer** *peer-address* **sa-cache-maximum** *sa-limit* 

**undo peer** *peer-address* **sa-cache-maximum**

### **Default**

The device can cache a maximum of 4294967295 (S, G) entries learned from any MSDP peer.

### **Views**

MSDP view

### **Predefined user roles**

network-admin

### **Parameters**

*peer-address*: Specifies an MSDP peer by its IP address.

*sa-limit*: Specifies the maximum number of (S, G) entries that the device can cache, in the range of 1 to 4294967295.

### <span id="page-16-0"></span>**Examples**

# On the public network, enable the device to cache up to 100 (S, G) entries learned from its MSDP peer 125.10.7.6.

<Sysname> system-view

[Sysname] msdp

[Sysname-msdp] peer 125.10.7.6 sa-cache-maximum 100

### **Related commands**

- • **display msdp brief**
- • **display msdp peer-status**
- • **display msdp sa-count**

# <span id="page-16-1"></span>peer sa-policy

Use **peer sa-policy** to configure an SA incoming or outgoing policy.

Use **undo peer sa-policy** to remove the configured SA incoming or outgoing policy.

### **Syntax**

**peer** *peer-address* **sa-policy** { **export** | **import** } [ **acl** *acl-number* ]

**undo peer** *peer-address* **sa-policy** { **export** | **import** }

### **Default**

All SA messages are accepted or forwarded.

### **Views**

MSDP view

### **Predefined user roles**

network-admin

### **Parameters**

**export**: Specifies the outgoing direction.

**import**: Specifies the incoming direction.

*peer-address*: Specifies an MSDP peer by its IP address.

*acl-number*: Specifies an IPv4 advanced ACL number in the range of 3000 to 3999. If you specify an ACL, the device accepts and forwards only SA messages that the ACL permits. If you do not specify an ACL, the device discards all SA messages when any of the following conditions exists:

- You do not specify an ACL.
- The specified ACL does not exist.
- The specified ACL does not have valid rules.

### **Usage guidelines**

When you configure a rule in the IPv4 advanced ACL, follow these restrictions and guidelines:

- For the rule to take effect, do not specify the **vpn-instance** *vpn-instance* option.
- The **source** *source-address source-wildcard* option specifies a multicast source address.
- The **destination** *dest-address dest-wildcard* option specifies a multicast group address.
- Among the other optional parameters, only the **fragment** keyword and the **time-range** *time-range-name* option take effect.

This command controls the acceptance and forwarding of SA messages. You can also use the **import-source** command to configure a filtering rule to control the creation of SA messages.

### <span id="page-17-0"></span>**Examples**

# On the public network, configure an SA outgoing policy to forward only SA messages that ACL 3100 permits to MSDP peer 125.10.7.6.

```
<Sysname> system-view 
[Sysname] acl number 3100 
[Sysname-acl-adv-3100] rule permit ip source 170.15.0.0 0.0.255.255 destination 225.1.0.0 
0.0.255.255 
[Sysname-acl-adv-3100] quit 
[Sysname] msdp 
[Sysname-msdp] peer 125.10.7.6 connect-interface vlan-interface 100 
[Sysname-msdp] peer 125.10.7.6 sa-policy export acl 3100
```
### **Related commands**

- • **display msdp peer-status**
- • **import-source**

# <span id="page-17-1"></span>peer sa-request-policy

Use **peer sa-request-policy** to configure an SA request policy.

Use **undo peer sa-request-policy** to remove the configured SA request policy.

### **Syntax**

**peer** *peer-address* **sa-request-policy** [ **acl** *acl-number* ]

### **undo peer** *peer-address* **sa-request-policy**

### **Default**

SA request messages are not filtered.

### **Views**

MSDP view

### **Predefined user roles**

network-admin

### **Parameters**

*peer-address*: Specifies an MSDP peer by its IP address.

*acl-number*: Specifies an IPv4 basic ACL number in the range of 2000 to 2999. If you specify an ACL, the switch accepts only SA requests that the ACL permits. All SA requests are filtered out when any of the following conditions exists:

- You do not specify an ACL.
- The specified ACL does not exist.
- The specified ACL does not have valid rules.

### **Usage guidelines**

When you configure a rule in the IPv4 basic ACL, follow these restrictions and guidelines:

- For the rule to take effect, do not specify the **vpn-instance** *vpn-instance* option.
- The **source** *source-address source-wildcard* option specifies a multicast group address.

• Among the other optional parameters, only the **fragment** keyword and the **time-range** *time-range-name* option take effect.

### <span id="page-18-0"></span>**Examples**

# On the public network, configure an SA request policy to process SA requests originated from the MSDP peer 175.58.6.5 with multicast groups in the range of 225.1.1.0/24.

```
<Sysname> system-view 
[Sysname] acl number 2001 
[Sysname-acl-basic-2001] rule permit source 225.1.1.0 0.0.0.255 
[Sysname-acl-basic-2001] quit 
[Sysname] msdp 
[Sysname-msdp] peer 175.58.6.5 sa-request-policy acl 2001
```
### <span id="page-18-1"></span>reset msdp peer

Use **reset msdp peer** to reset the TCP connection with an MSDP peer and clear statistics for the MSDP peer.

### **Syntax**

**reset msdp** [ **vpn-instance vpn-instance***-name* ] **peer** [ *peer-address* ]

### **Views**

User view

### **Predefined user roles**

network-admin

### **Parameters**

**vpn-instance** *vpn-instance-name*: Specifies a VPN instance by its name, a case-sensitive string of 1 to 31 characters. If you do not specify a VPN instance, this command resets the TCP connection with the specified MSDP peer and clears statistics for the MSDP peer on the public network.

*peer-address*: Specifies an MSDP peer by its IP address. If you do not specify an MSDP peer, this command resets the TCP connections with all MSDP peers.

### **Examples**

# On the public network, reset the TCP connection with MSDP peer 125.10.7.6, and clear all statistics for this MSDP peer.

<Sysname> reset msdp peer 125.10.7.6

### <span id="page-18-2"></span>reset msdp sa-cache

Use **reset msdp sa-cache** to clear (S, G) entries from the SA cache.

### **Syntax**

**reset msdp** [ **vpn-instance vpn-instance***-name* ] **sa-cache** [ *group-address* ]

### **Views**

User view

### **Predefined user roles**

network-admin

### <span id="page-19-0"></span>**Parameters**

**vpn-instance** *vpn-instance-name*: Specifies a VPN instance by its name, a case-sensitive string of 1 to 31 characters. If you do not specify a VPN instance, this command clears (S, G) entries from the SA cache on the public network.

*group-address*: Specifies a multicast group address in the range of 224.0.1.0 to 239.255.255.255. If you do not specify a multicast group, this command clears the cached (S, G) entries for all multicast groups from the SA cache.

### **Examples**

# Clear the (S, G) entries for multicast group 225.5.4.3 from the SA cache on the public network.

<Sysname> reset msdp sa-cache 225.5.4.3

### **Related commands**

- • **cache-sa-enable**
- • **display msdp sa-cache**

### <span id="page-19-1"></span>reset msdp statistics

Use **reset msdp statistics** to clear statistics for the specified MSDP peer without resetting the TCP connection with the MSDP peer.

### **Syntax**

**reset msdp** [ **vpn-instance vpn-instance***-name* ] **statistics** [ *peer-address* ]

### **Views**

User view

### **Predefined user roles**

network-admin

### **Parameters**

**vpn-instance** *vpn-instance-name*: Specifies a VPN instance by its name, a case-sensitive string of 1 to 31 characters. If you do not specify a VPN instance, this command clears statistics for the specified MSDP peer without resetting the TCP connection with the MSDP peer on the public network.

*peer-address*: Specifies an MSDP peer by its IP address. If you do not specify an MSDP peer, this command clears statistics for all MSDP peers.

### **Examples**

# Clear statistics for MSDP peer 125.10.7.6 on the public network.

```
<Sysname> reset msdp statistics 125.10.7.6
```
# <span id="page-19-2"></span>shutdown (MSDP view)

Use **shutdown** to tear down the connection with an MSDP peer.

Use **undo shutdown** to re-establish the connection with an MSDP peer.

### **Syntax**

**shutdown** *peer-address*

**undo shutdown** *peer-address* 

### **Default**

The connection with any MSDP peer is active.

### <span id="page-20-0"></span>**Views**

MSDP view

### **Predefined user roles**

network-admin

### **Parameters**

*peer-address*: Specifies an MSDP peer by its IP address.

### **Examples**

# Tear down the connection with MSDP peer 125.10.7.6 on the public network.

```
<Sysname> system-view
```

```
[Sysname] msdp
```
[Sysname-msdp] shutdown 125.10.7.6

### **Related commands**

- • **display msdp brief**
- • **display msdp peer-status**

# <span id="page-20-1"></span>static-rpf-peer

Use **static-rpf-peer** to configure a static RPF peer.

Use **undo static-rpf-peer** to remove a static RPF peer.

### **Syntax**

**static-rpf-peer** *peer-address* [ **rp-policy** *ip-prefix-name* ]

**undo static-rpf-peer** *peer-address*

### **Default**

No static RPF peer is configured.

### **Views**

MSDP view

### **Predefined user roles**

network-admin

### **Parameters**

*peer-address*: Specifies an MSDP peer by its IP address.

**rp-policy** *ip-prefix-name*: Specifies a filtering policy based on the RP addresses in SA messages. The *ip-prefix-name* argument is the filtering policy name, a case-sensitive string of 1 to 63 characters.

### **Usage guidelines**

When you configure multiple static RPF peers at the same time, observe the following rules:

- If the **rp-policy** keyword is specified for all the static RPF peers, SA messages from the active static RPF peers are filtered according to the configured filtering policy. The router receives only SA messages that have passed the filtering.
- If the **rp-policy** keyword is not specified for the static RPF peers, the router receives all SA messages from the active static RPF peers.

### **Examples**

# Configure a static RPF peer on the public network.

```
<Sysname> system-view 
[Sysname] ip prefix-list list1 permit 130.10.0.0 16 greater-equal 16 less-equal 32 
[Sysname] msdp 
[Sysname-msdp] peer 130.10.7.6 connect-interface vlan-interface 100 
[Sysname-msdp] static-rpf-peer 130.10.7.6 rp-policy list1
```
### **Related commands**

- • **display msdp peer-status**
- • **ip prefix-list**

### <span id="page-21-1"></span>timer retry

Use **timer retry** to configure the interval between MSDP peering connection attempts.

Use **undo timer retry** to restore the default.

### **Syntax**

**timer retry** *interval* 

**undo timer retry** 

### **Default**

The interval between MSDP peering connection attempts is 30 seconds.

### **Views**

MSDP view

### **Predefined user roles**

network-admin

### **Parameters**

*interval*: Specifies an interval between MSDP peering connection attempts, in the range of 1 to 60 seconds.

### **Examples**

# Set the MSDP peering connection attempt interval to 60 seconds on the public network.

```
<Sysname> system-view 
[Sysname] msdp 
[Sysname-msdp] timer retry 60
```